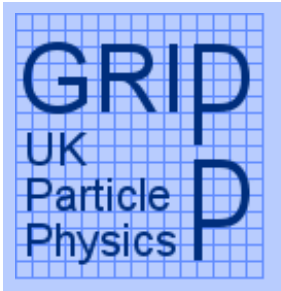

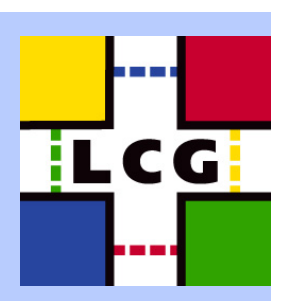

eg

Enabling Grids for<br>E-science in Europe

#### LCG2 Administrators Course Oxford University, 19th-21st July 2004 Node Installation

Steve Traylen

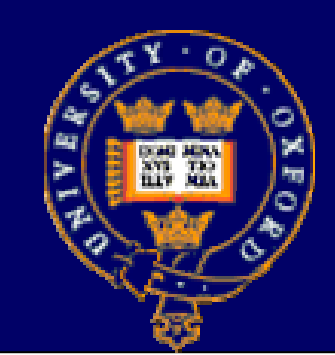

# s.traylen@rl.ac.uk Rutherford Appleton Lab

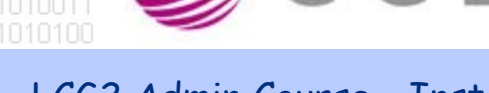

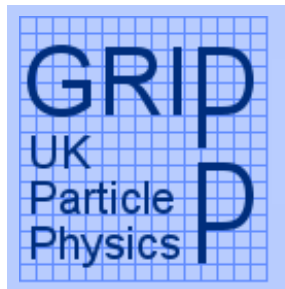

## Node Installation - Overview

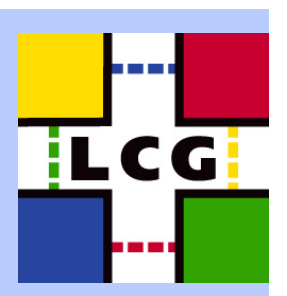

• Booting Machines. • Watch them fail. • Explain LCFG hardware module. – NIC – SCSI• Extending Profiles. • Adding extra RPMS to the BASE-rpm. • Now install perfectly. • Manual Configuration of Nodes. – PBS. –**Certificates** –WN information • Introduce FileCopy hack for WNs. •Software Directory.

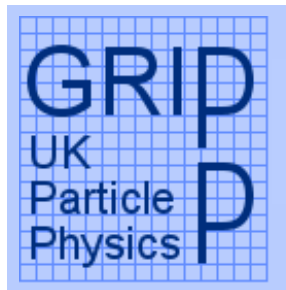

## Watch Nodes Fail To Install

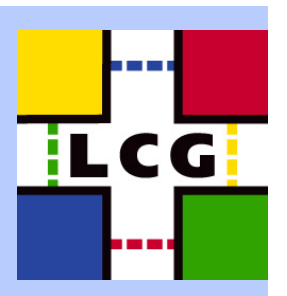

• ramdisk\_size • The module for the SCSI driver has not been loaded at install time. • The module for the network driver has not been loaded at first reboot. • There are two GridPP FAQS to help resolve this situation. Look at the /etc/modules.conf on the LCFGng server for the correct modules. Both involve adding extra lines to the site-cfg.h file.

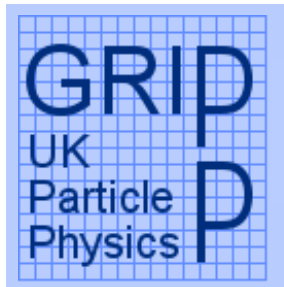

## Watch Nodes Fail to Install(2).

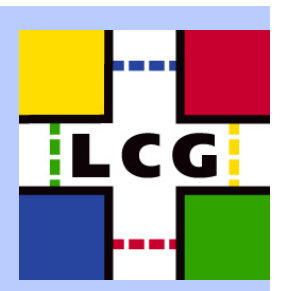

• The /etc/modules.conf file is still wrong and is missing one line still. • We have come to the limit of what the standard template provided by LCG can provide and we must exactly specify the /etc/modules.conf we want. • With LCFG you basically loose all hardware auto detection.

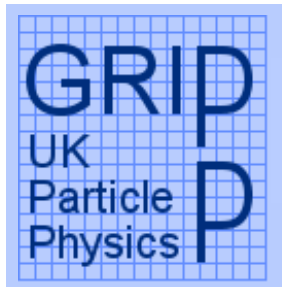

#### LCFG Hardware Module

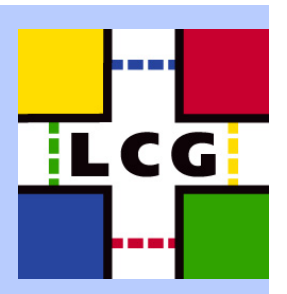

• The hardware module creates the /etc/module.conf. • We append something to a nodes profile to completely ignore what has gone before and define a completely new /etc/modprobe.conf •http://www.gridpp.ac.uk/tb-support/faqs/modconf.html

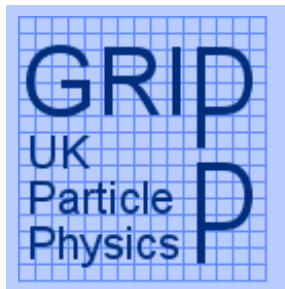

#### Network Driver Not In the Kernel.

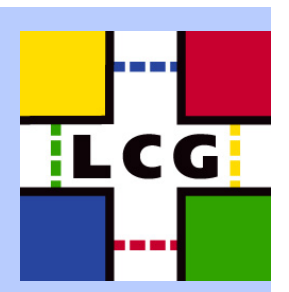

• The final problem configuring these nodes is that the network driver is not present in the kernel. • An rpm of this driver is available. • To add the extra RPM cp the rpm to /opt/local/linux/7.3/RPMS/external cd /opt/local/linux/7.3/RPMS/external && make •Append BASE-rpm with the RPM you want to add.

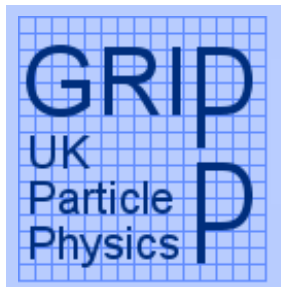

## Nodes Should Now Install

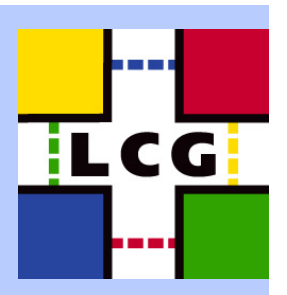

• Hopefully all nodes should now install. • All software is there and the vast majority of configuration is done. • Continue on to the manual steps of configuration. – CE, SE – Host Certificates – CE – PBS – $CCE$  – Information from V – CE – edg-pbs-shostequiv.conf and sshd\_config • Leave the WN as we will implement a botch to avoid the manual steps for this. –WNs are the nodes we want to be 100% automatic in installation.

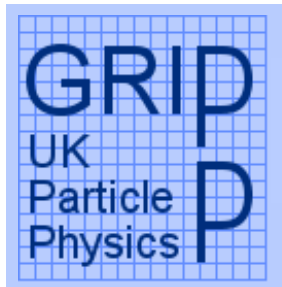

# The FileCopy Module

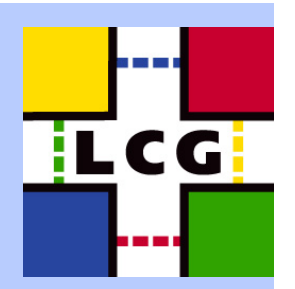

• The filecopy module can be used when all else fails. •It allows you to specify in your LCFG profile a file to copy onto your systems. • On the WN we want to copy /etc/ssh/ssh\_config into place. To the WN we add.

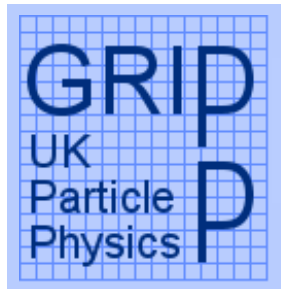

#### VO Software Directory

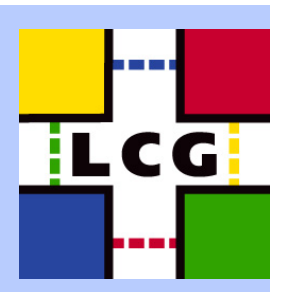

 This is explained in the LCG FAQ. • Are aim is to have an area /experiment/ –automounted from the SE to all the WNs.101

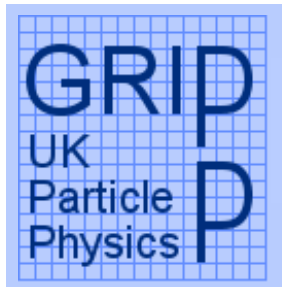

#### Site is Up and Running

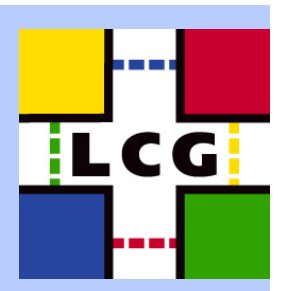

• At this point everything is hopefully installed and working. • I can guarantee that something will be wrong with every site. •Now we move on to the testing.